## **Tip: Collect testimonials**

Ask customers who have used your app before it was published on UiPath Marketplace to leave a review on your listing page

# **7** | Reviews

**79%** [of customers](https://www.brightlocal.com/research/local-consumer-review-survey/) put as much weight on online reviews as they do on personal

> Encourage your customers to leave a review to add credibility and help your Marketplace listing stand out.

by Lawren-Massache Posted is search un-\*\*\*\*\* Useful activity - Great work, Sor n! I tested the activity and it works as expected. It is very useful for generated passwords when some offer a needs to be met.

by Nucht Suelake - Posted 2 sears ago \*\*\*\*\* Very useful component. Lising this component, we can reduce the chance of using send hot key which causes. trouble sometimes and using MacronvBA.

# recommendations.

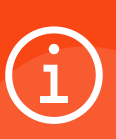

### **Tip: Add a video/demo**

This helps your audience better understand the value of your listing and showcases your brand.

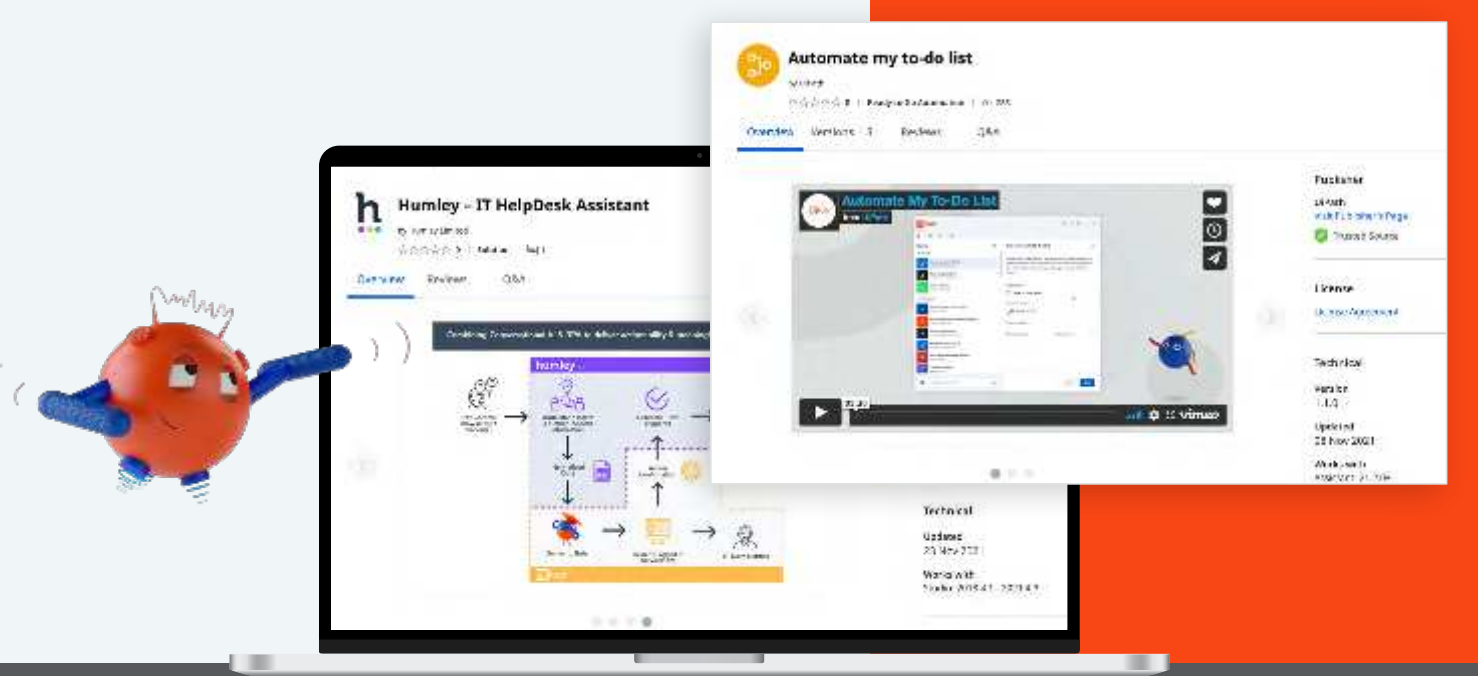

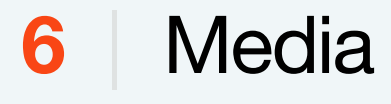

Interestingly, 80% of people remember what they see, compared to 20% of what they read, and 10% of what they hear. Make sure you add only relevant visuals to your listing page. The images should reinforce your listing's value, be visually appealing, and informative. Avoid adding any stock images.

#### **Image specifications:**

*Maximum size: 5 MB per image Maximum number: 5 images File types: gif, .jpg, .png, .svg., .webp*

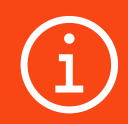

# **80%** of people remember what they see

### **Tip: Please use [this template](https://docs.uipath.com/marketplace/docs/publishing-guidelines-user-guide-template).**

Try to add as many how-to's as possible and use screenshots for guidance where appropriate.

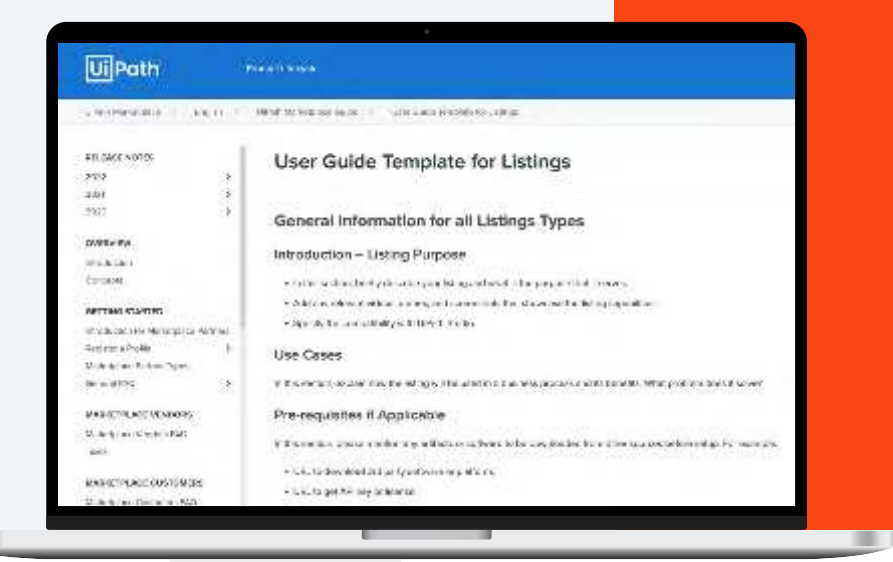

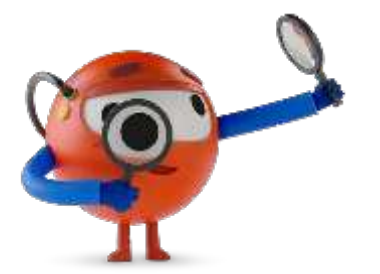

## Ui Path Marketplace

## **A Guide to an Ideal UiPath Marketplace Listing**

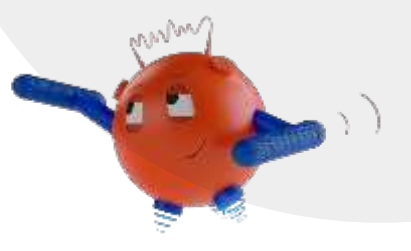

**Hello, UiPath Marketplace Partner. We designed this guide to help you submit the high-quality, pro-looking listing that will bring you more business opportunities. Here you can check the best practices on how to describe your listing and make it appealing for potential customers.**

*Note: Below you'll find illustrative examples with short text explanations. The full step-by-step guide is available [here.](https://docs.uipath.com/marketplace/docs/publishing-guidelines-how-to-submit)*

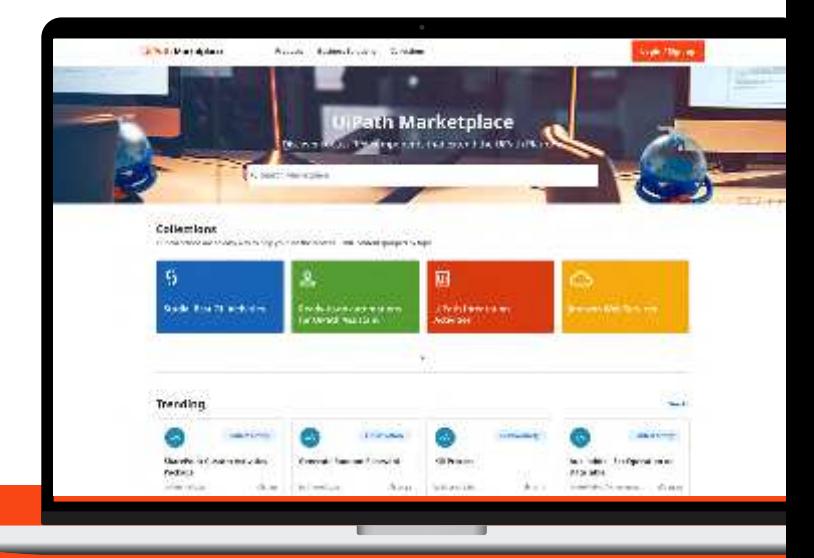

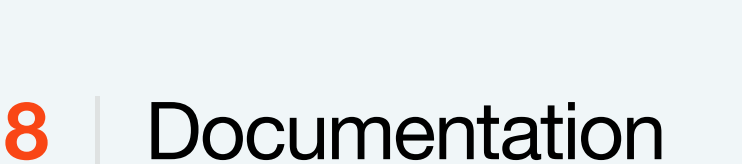

Help your user get on board as smoothly as possible by adding necessary usage and/or implementation guides to the listing. Ideally, input the link to the website where you are hosting your documentation. This way, it's easy to maintain and update regularly. Alternatively, you can attach a user guide in PDF format.

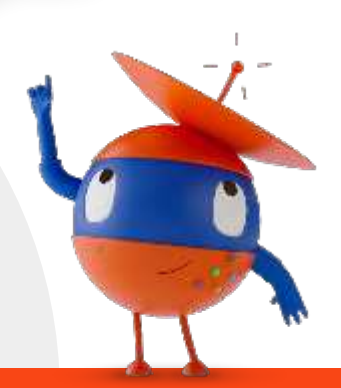

# **3** | Card summary

In the Card summary, please provide a succinct overview of your listing's capability. Try to keep it short (1-2 sentences) and simple (so that even your non-technical friend understands). While drafting a summary, please keep in mind your target audience and make sure the language you use is familiar to them. Avoid adding too many technical details at this point. Use 200 characters max.

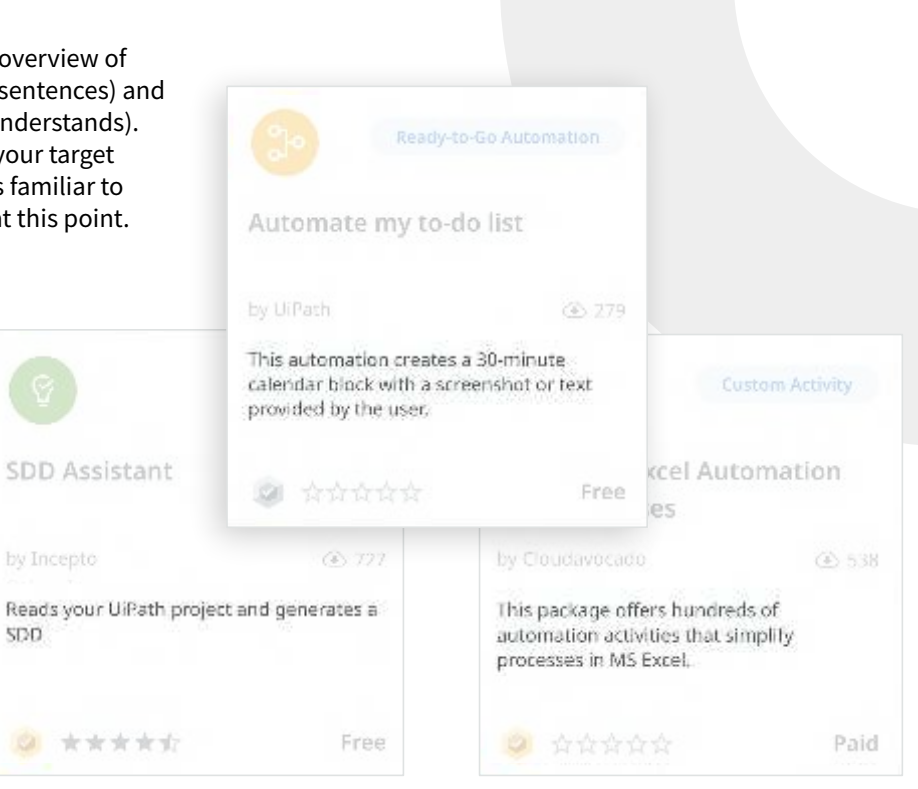

## **5** | Features

In this section, we recommend outlining how your potential customer will benefit from your listing. Think about customers' pain points and outline how your listing helps solve them. If the listing is paid, try to be even more specific and provide strong and relevant data.

#### regrations with JiBith bis Integrations with IT systems via UiTath Sists (ServiceNow, Jna, Azure, Zenoesk, and many more)

Data Security -4 new information getween op the Assistant is stored sectively and is complaint with GUP Rand date protection regulat

#### **Features**

- Average 30% time saving for IT Teams & mproved product vity<br>- 80% first-time resolution improved employee satisfaction and experiences
- · Reduced cost to serve
- Reduced compliance & data security<br>- Improved compliance & data security<br>- Rapid ROI & officiencies with Humley Recipies
- . Quickly scale & add coperiences when needed . 24/7 on-demand support across multiple communication channels. Volce, Mache (Vincezipa, SMS and bespale, approache and Messale,
- 

#### **Additional Information**

Dependencies nia

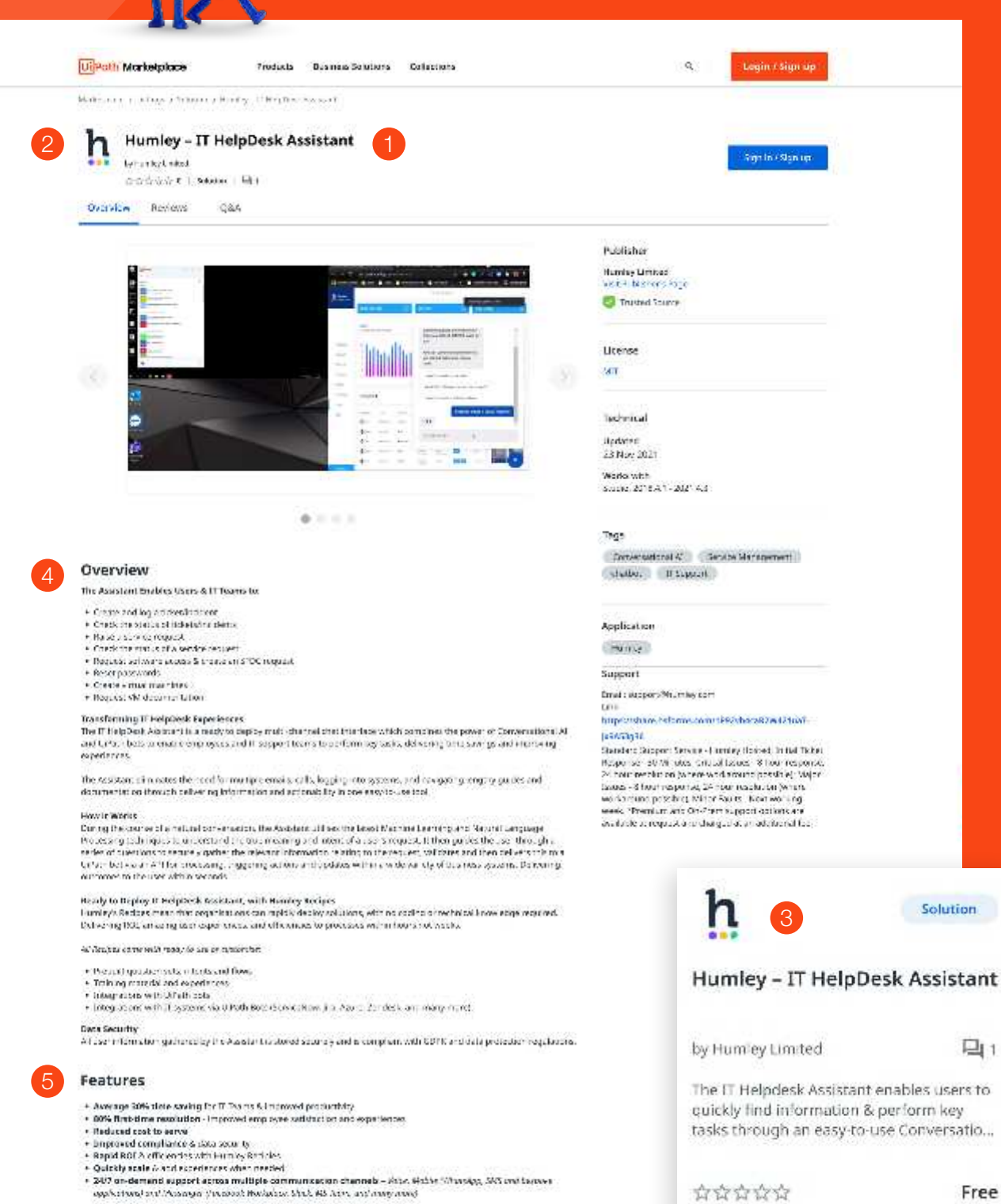

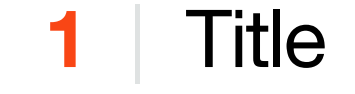

The title of the Marketplace listing is as important as the subject for the email. Make sure it's catchy and to the point. When crafting your title, try to stick to the following structure: {Capability} for {Software/System}. If applicable, use specific attributes that identify the listing's purpose, e.g., converter, analyzer, validator, etc. Don't use special symbols as well as abbreviations, generic, or made-up words.

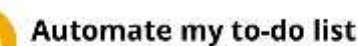

ଡ଼

会合会会合 0 Ready-to-Go Automation | 金 279

Create Purchase Order Receipts in JDE by Thirdware Solutions Limited

☆☆☆☆☆ 0 | Solution | 日0

## **4** | Overview

Think of the Overview as the extended version of your listing's summary. Make sure to specify the business challenge(s) your listing solves, use case(s) in which it will be helpful, the audience it is intended for, etc. When writing the Overview, keep in mind the pain points of your target audience and try addressing them. At this point, it also makes sense to provide a brief overview of the components your listing consists of.

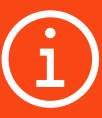

### **Tip: Make your text easily digestible**

Keep it simple and take advantage of the formatting to highlight key information (bulleted list, numbered headers, etc.)

> Tops Recognition

**PORAFER** 

Application

**Support Libert Community** 

Diskus str

Studio 22

### $\mathbf{0}$  (ii) ii) ii) ii

#### Overvlew

\$20,000

Products used

izisaarial

in a fitzgreenen so pay protest, eesten of goddo en returbiel gam o keder wormy du the subjectuen domaders withe<br>subjective protesten fite and protest. Goddoneelthe in the warehouse howeve de adjack edged in onler to profi

Wirk Ulfulu Automaten Heal. Um volt im Nogement er readoù al gosto, a carned eeu it Un 100 USP system en a ferzegel<br>Welching proses to the reador lead videos ender The Heale automaters carried out a high velume et readoris existent education

the LIKIR tool widolos are to thise order over the search fle against the concentrative specific component or riana.<br>Dasdas Puechas Cronis distiduos natiatite lina bapeas ridivisas no and sesiam and marks divin as ocception.<br>Divini faciaciti Fundana Orden me ham agaites con sacree fin entile occigade Beatles Mente ra.

CRSR Strain. The sold into commissions or small chebric dentity to validable scheme frame set-stables to

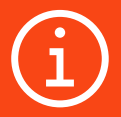

### **Tip: Share relevant stats**

- X hours/days/months saved
- X processes automated
- X money saved per month/year/ department
- X% ROI increase
- X% cost reduction, etc.

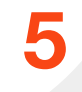

## **2** | Icon/logo

This is a tiny custom image that is visible on your listing card and listing page. It should represent the main idea of your listing and contain simple symbols. On this spot, you can also add your company logo. If you don't add the listing icon, the default image will be applied.

**Image dimensions:**  *100X100*

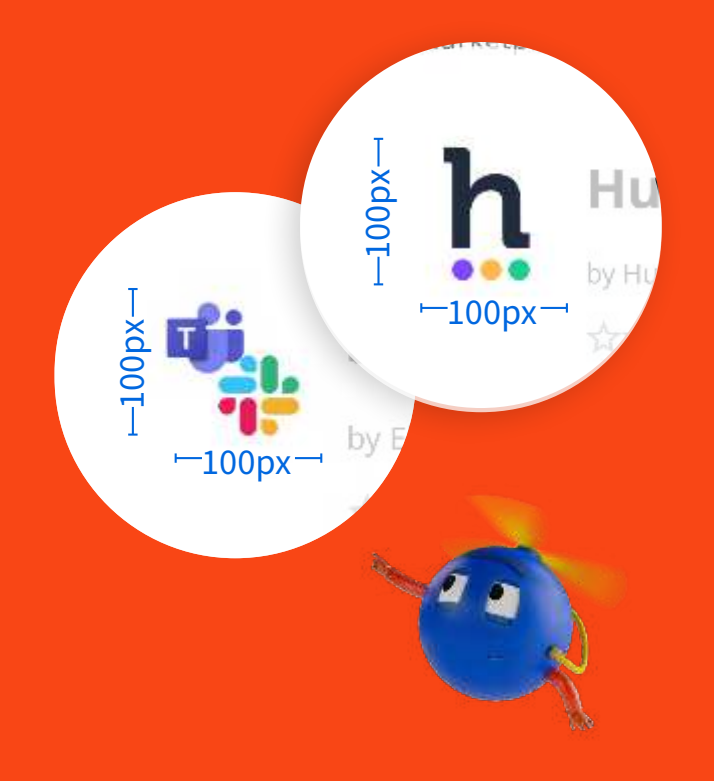

**[For more detailed guidance,](https://docs.uipath.com/marketplace/docs/publishing-guidelines-how-to-submit)  please refer to Marketplace [documentation](https://docs.uipath.com/marketplace/docs/publishing-guidelines-how-to-submit).**

Read now  $\rightarrow$